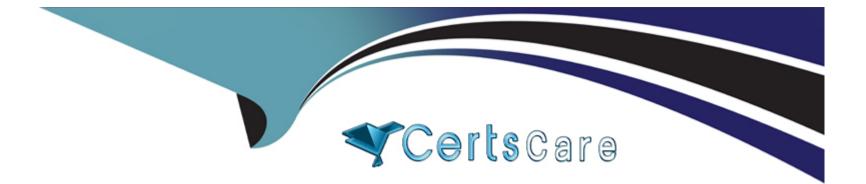

# **Free Questions for AZ-104 by certscare**

# Shared by Hudson on 05-09-2022

**For More Free Questions and Preparation Resources** 

**Check the Links on Last Page** 

# **Question 1**

#### **Question Type: Hotspot**

You have two Azure virtual machines as shown in the following table.

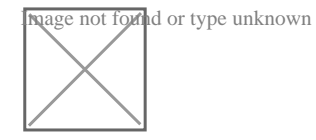

You create the Azure DNS zones shown in the following table.

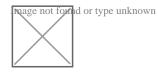

You perform the following actions:

For each of the following statements, select Yes if the statement is true. Otherwise, select No.

NOTE: Each correct selection is worm one point.

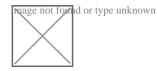

# **Question 2**

### **Question Type: MultipleChoice**

You create an Azure Storage account named contosostorage.

You plan to create a file share named data.

Users need to map a drive to the data file share from home computers that run Windows 10.

Which port should be open between the home computers and the data file share?

| Options:                                                    |  |  |  |
|-------------------------------------------------------------|--|--|--|
| <b>A)</b> 80                                                |  |  |  |
| <ul> <li>B) 443</li> <li>C) 445</li> <li>D) 3389</li> </ul> |  |  |  |
| <b>C)</b> 445                                               |  |  |  |
| <b>D)</b> 3389                                              |  |  |  |
|                                                             |  |  |  |
|                                                             |  |  |  |
|                                                             |  |  |  |

### Answer:

С

### **Explanation:**

Ensure port 445 is open: The SMB protocol requires TCP port 445 to be open; connections will fail if port 445 is blocked.

References:

https://docs.microsoft.com/en-us/azure/storage/files/storage-how-to-use-files-windows

# **Question 3**

### **Question Type: Hotspot**

You need to deploy two Azure web apps named WebApp1 and WebApp2. The web apps have the following requirements:

\* WebApp1 must be able to use staging slots

\* WebApp2 must be able to access the resources located on an Azure virtual network

What is the least costly plan that you can use to deploy each web app? To answer, select the appropriate options in the answer area.

NOTE: Each correct selection is worth one point.

| WebApp1: |                 | $\mathbf{T}$ |
|----------|-----------------|--------------|
|          | D1-Dev/Test     |              |
|          | F1–Dev/Test     |              |
|          | I1– Production  |              |
|          | P3 – Production |              |
|          | S1 – Production |              |
|          | [               | _            |
| WebApp2: |                 |              |
|          | D1–Dev/Test     |              |
|          |                 |              |
|          | F1–Dev/Test     |              |
|          | I1–Dev/Test     |              |
|          |                 |              |

### Explanation:

References:

https://azure.microsoft.com/en-au/pricing/details/app-service/windows/

https://azure.microsoft.com/en-gb/pricing/details/app-service/plans/

## **Question 4**

#### **Question Type: Hotspot**

You have an Azure subscription named Subscription1 that has a subscription ID of c276fc76-9cd4-44c9-99a7-4fd71546436e.

You need to create a custom RBAC role named CR1 that meets the following requirements:

\* Can be assigned only to the resource groups in Subscription1

\* Prevents the management of the access permissions for the resource groups

\* Allows the viewing, creating, modifying, and deleting of resource within the resource groups

What should you specify in the assignable scopes and the permission elements of the definition of CR1? To answer, select the appropriate options in the answer area.

NOTE: Each correct selection is worth one point.

```
"assignableScopes": [
    "/"
    "/subscriptions/c276fc76-9cd4-44c9-99a7-4fd71546436e"
    "/subscriptions/c276fc76-9cd4-44c9-99a7-4fd71546436e/resourceGroups"
  ],
  "permissions": [
      ł
        "actions": [
        **″
        ],
        "additionalProperties" : {},
        "dataActions": [],
        "notActions" : [
         "Microsoft.Authorization/*"
         "Microsft.Resources/*"
         "Microsoft.Security/*"
    ],
    "notDataActions": []
   }
],
```

T

### **Explanation:**

Box 1:'/subscription/c276fc76-9cd4-44c9-99a7-4fd71546436e'

In the assignableScopes you need to mention the subscription ID where you want to implement the RBAC

Box 2:'Microsoft.Authorization/\*'

Microsoft.Authorization/\* is used to Manage authorization

# Answer Area

```
"assignableScopes": [
```

```
44 gar
  "/subscriptions/c276fc76-9cd4-44c9-99a7-4fd71546436e"
  "/subscriptions/c276fc76-9cd4-44c9-99a7-4fd71546436e/resourceGroups"
],
"permissions": [
    ł
     "actions": [
      ₩₩
      ],
      "additionalProperties" : {},
      "dataActions": [],
      "notActions" : [
       "Microsoft.Authorization/*"
       "Microsft.Resources/*"
       "Microsoft.Security/*"
```

#### References:

https://docs.microsoft.com/en-us/azure/role-based-access-control/resource-provider-operations#microsoftauthorization

https://docs.microsoft.com/en-us/azure/role-based-access-control/built-in-roles

References:

https://docs.microsoft.com/en-us/azure/role-based-access-control/custom-roles

https://docs.microsoft.com/en-us/azure/role-based-access-control/resource-provider-operations#microsoftresources

## **Question 5**

### **Question Type: Hotspot**

You have a hybrid deployment of Azure Active Directory (Azure AD) that contains the users shown in the following table.

| Name  | Туре   | Source                          |
|-------|--------|---------------------------------|
| User1 | Member | Azure AD                        |
| User2 | Member | Windows Server Active Directory |
| User3 | Guest  | Microsoft account               |

You need to modify the JobTitle and UsageLocation attributes for the users.

For which users can you modify the- attributes from Azure AD? To answer, select the appropriate options in the answer area.

| Answer Area | Answer Area     |               |   |
|-------------|-----------------|---------------|---|
| JobT        | i JobTitle      | : User only 1 | ¥ |
|             |                 | User only 2   | Ŧ |
| UsageLoca   | t UsageLocation | : User only 1 | ٣ |
|             |                 | User only 2   | * |
|             |                 |               |   |

See below answer

### Answer:

### **Question 6**

**Question Type: Hotspot** 

You have an Azure subscription that contains the resources in the following table.

| Name | Туре                      |
|------|---------------------------|
| VM1  | Virtual machine           |
| VM2  | Virtual machine           |
| LB1  | Load balancer (Basic SKU) |

You install the Web Server server role (IIS) on VM1 and VM2, and then and VM1 and VM2 to LB1.

| Statements                                                                                    | Yes | No |
|-----------------------------------------------------------------------------------------------|-----|----|
| VM1 is in the same availability set as VM2.                                                   | 0   | 0  |
| If Probe1.htm is present on VM1 and VM2, LB1 will balance TCP port 80 between VM1 and VM2.    | 0   | 0  |
| If you delete Rule1, LB1 will balance all the requests between VM1 and VM2 for all the ports. | 0   | 0  |

### **To Get Premium Files for AZ-104 Visit**

https://www.p2pexams.com/products/az-104

**For More Free Questions Visit** 

https://www.p2pexams.com/microsoft/pdf/az-104

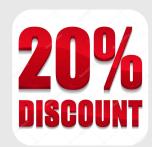